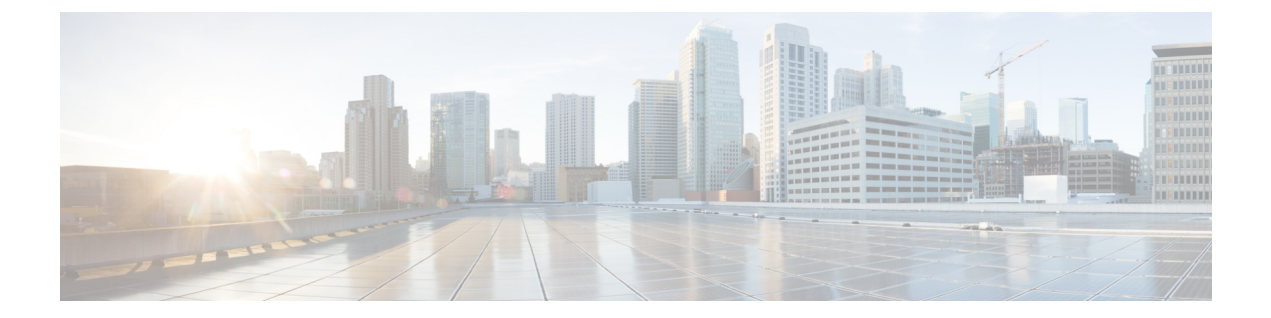

# **IP** マルチキャストの最適化:**IGMP** ステート 制限

- [機能情報の確認](#page-0-0), 1 ページ
- IGMP [ステート制限の前提条件](#page-1-0), 2 ページ
- IGMP [ステート制限の制約事項](#page-1-1), 2 ページ
- IGMP [ステート制限に関する情報](#page-1-2), 2 ページ
- IGMP [ステート制限の設定方法](#page-3-0), 4 ページ
- IGMP [ステート制限の設定例](#page-5-0), 6 ページ
- [その他の参考資料](#page-7-0), 8 ページ
- IGMP [ステート制限の機能履歴と情報](#page-8-0), 9 ページ

## <span id="page-0-0"></span>機能情報の確認

ご使用のソフトウェア リリースでは、このモジュールで説明されるすべての機能がサポートされ ているとは限りません。最新の機能情報および警告については、使用するプラットフォームおよ びソフトウェア リリースの Bug Search Tool およびリリース ノートを参照してください。このモ ジュールに記載されている機能の詳細を検索し、各機能がサポートされているリリースのリスト を確認する場合は、このモジュールの最後にある機能情報の表を参照してください。

プラットフォームのサポートおよびシスコソフトウェアイメージのサポートに関する情報を検索 するには、Cisco Feature Navigator を使用します。Cisco Feature Navigator には、[http://www.cisco.com/](http://www.cisco.com/go/cfn) [go/cfn](http://www.cisco.com/go/cfn) からアクセスします。Cisco.com のアカウントは必要ありません。

## <span id="page-1-0"></span>**IGMP** ステート制限の前提条件

- IP マルチキャストを有効にして、Protocol Independent Multicast(PIM)インターフェイスを 設定するには、『*IP Multicast: PIM Configuration Guide*』の「Configuring Basic IP Multicast」モ ジュールに記載されているタスクを使用します。
- すべての ACL を設定する必要があります。詳細については、『*Security Configuration Guide: Access ControlLists*』ガイドの「Creating an IP Access List and Applying It to an Interface」モジュー ルを参照してください。

### <span id="page-1-2"></span><span id="page-1-1"></span>**IGMP** ステート制限の制約事項

デバイスごとに 1 つのグローバル制限と、インターフェイスごとに 1 つの制限を設定できます。

## <span id="page-1-3"></span>**IGMP** ステート制限に関する情報

### **IGMP** ステート制限

IGMP ステート制限機能を使用すると、IGMP ステート リミッタの設定が可能になり、この設定 により、IGMP メンバーシップ レポート (IGMP 加入)により生成される mroute ステートの数が グローバルに、またはインターフェイスごとに制限されます。設定されている制限を超えたメン バーシップ レポートは、IGMP キャッシュに入れられません。この機能により、DoS(サービス 拒絶)攻撃を防止したり、すべてのマルチキャスト フローがほぼ同量の帯域幅を使用するネット ワーク環境でマルチキャスト CAC メカニズムを提供したりできます。

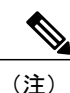

IGMP ステート リミッタは、IGMP、IGMPv3lite、および URL Rendezvous Directory(URD)メ ンバーシップ レポートから生じる route ステートの数に、グローバルまたはインターフェイス ごとに制限をかけます。

#### 関連トピック

グローバルな IGMP ステート [リミッタの設定](#page-3-1), (4 ページ) IGMP ステート [リミッタの設定例](#page-5-1), (6 ページ)

### **IGMP** ステート制限機能の設計

• グローバルコンフィギュレーションモードでIGMPステートリミッタを設定すると、キャッ シュに格納できるIGMPメンバーシップレポートの数に対してグローバルな制限を指定でき ます。

- インターフェイスコンフィギュレーションモードでIGMPステートリミッタを設定すると、 IGMP メンバーシップ レポートの数に対してインターフェイスごとの制限を指定できます。
- ACLを使用すれば、グループまたはチャネルがインターフェイス制限に対してカウントされ ることがなくなります。標準 ACL または拡張 ACL を指定できます。標準 ACL は、(\*, G) ス テートがインターフェイスへの制限から除外されるように定義するのに使用できます。拡張 ACL は、(S, G) ステートがインターフェイスへの制限から除外されるように定義するのに使 用できます。拡張 ACL は、拡張アクセス リストを構成する許可文または拒否文の中でソー ス アドレスとソース ワイルドカードに 0.0.0.0 を指定することにより ((0, G) とみなされま す)インターフェイスへの制限から除外される (\*, G) ステートを定義するのにも使用できま す。
- デバイスごとに 1 つのグローバル制限と、インターフェイスごとに 1 つの制限を設定できま す。

### **IGMP** ステート リミッタのメカニズム

IGMP ステート リミッタのメカニズムは、次のとおりです。

- ルータが特定のグループまたはチャネルに関するIGMPメンバーシップレポートを受信する たびに、CiscoIOSソフトウェアは、グローバルIGMPステートリミッタまたはインターフェ イスごとの IGMP ステート リミッタが制限に達したかどうかを確認します。
- グローバル IGMP ステート リミッタだけが設定されていて、その制限に達していない場合 は、IGMP メンバーシップ レポートは受け入れられます。設定されている制限に達した場合 は、以降のIGMPメンバーシップレポートは無視され(ドロップされ)、次のいずれかの形 式の警告メッセージが生成されます。
	- %IGMP-6-IGMP\_GROUP\_LIMIT: IGMP limit exceeded for <group (\*, group address)> on <interface type number> by host <ip address>
	- %IGMP-6-IGMP\_CHANNEL\_LIMIT: IGMP limit exceeded for <channel (source address, group address) >  $\overline{on}$  <interface type number > by host <ip address>
- インターフェイスごとのIGMPステートリミッタだけに達した場合、各制限はそれが設定さ れているインターフェイスに対してだけカウントされます。
- グローバル IGMP ステート リミッタとインターフェイスごとの IGMP ステート リミッタの 両方が設定されている場合、インターフェイスごとのIGMPステートリミッタに設定されて いる制限も実施されますが、グローバル制限により制約されます。

## <span id="page-3-0"></span>**IGMP** ステート制限の設定方法

### **IGMP** ステート リミッタの設定

 $\begin{picture}(20,5) \put(0,0){\line(1,0){155}} \put(0,0){\line(1,0){155}} \put(0,0){\line(1,0){155}} \put(0,0){\line(1,0){155}} \put(0,0){\line(1,0){155}} \put(0,0){\line(1,0){155}} \put(0,0){\line(1,0){155}} \put(0,0){\line(1,0){155}} \put(0,0){\line(1,0){155}} \put(0,0){\line(1,0){155}} \put(0,0){\line(1,0){155}} \put(0,0){\line(1,$ 

IGMP ステート リミッタは、IGMP、IGMP v3lite、および URD メンバーシップ レポートから 生じるrouteステートの数に、グローバルにかまたはインターフェイスごとに制限をかけます。 (注)

### <span id="page-3-1"></span>グローバルな **IGMP** ステート リミッタの設定

デバイスごとに 1 つのグローバルな IGMP ステート リミッタを設定するには、次の任意作業を実 行します。

#### 手順

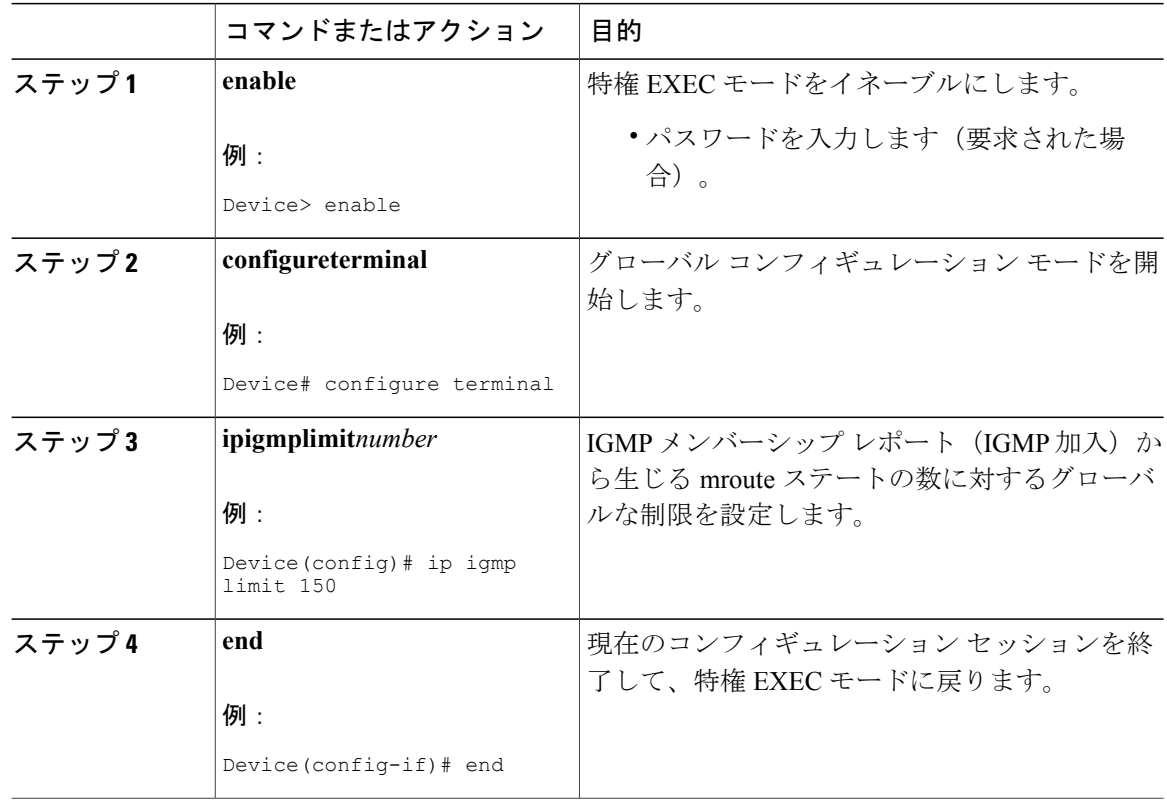

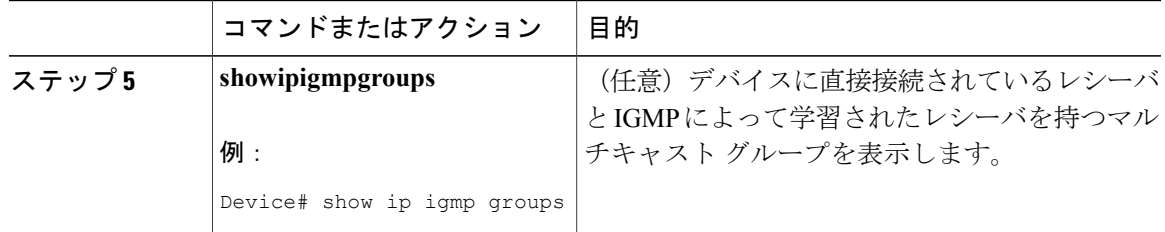

関連トピック

IGMP [ステート制限](#page-1-3), (2 ページ) IGMP ステート [リミッタの設定例](#page-5-1), (6 ページ)

### インターフェイスごとの **IGMP** ステート リミッタの設定

インターフェイスごとの IGMP ステート リミッタを設定するには、次の任意作業を実行します。

#### 手順

 $\mathbf I$ 

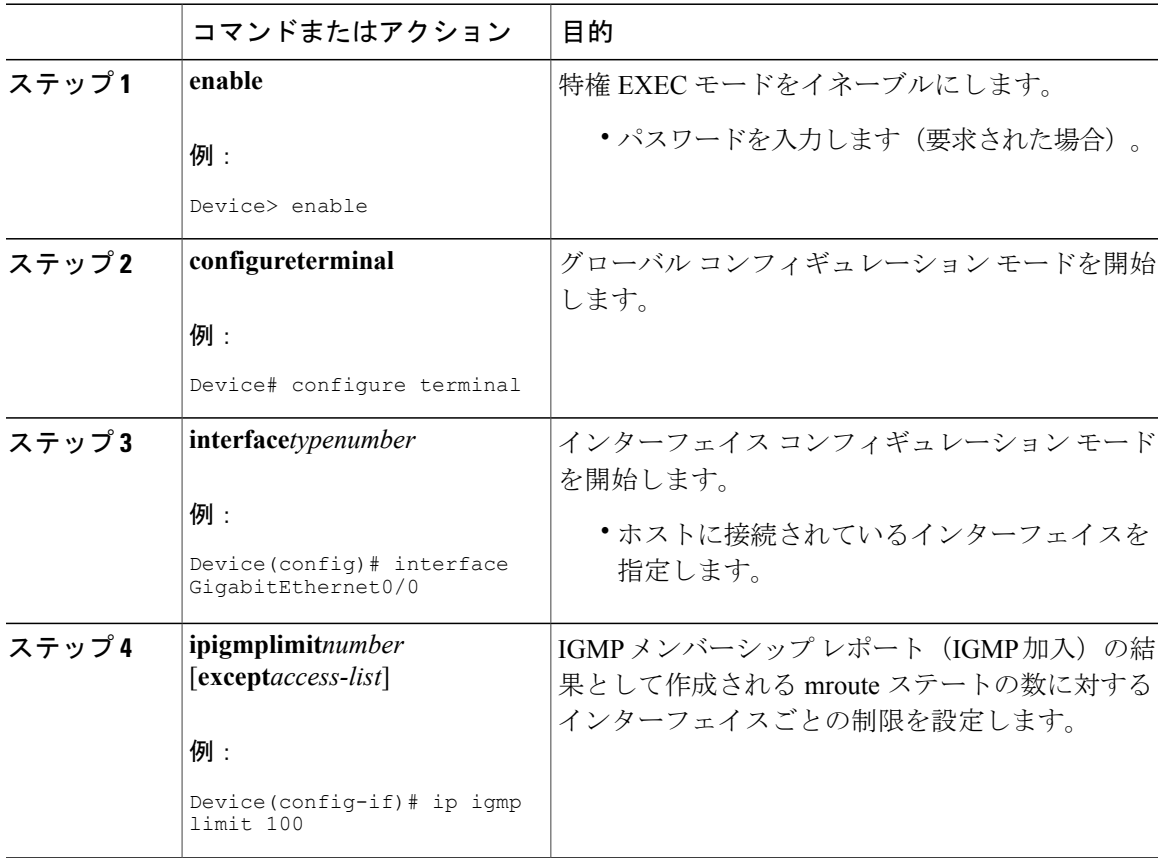

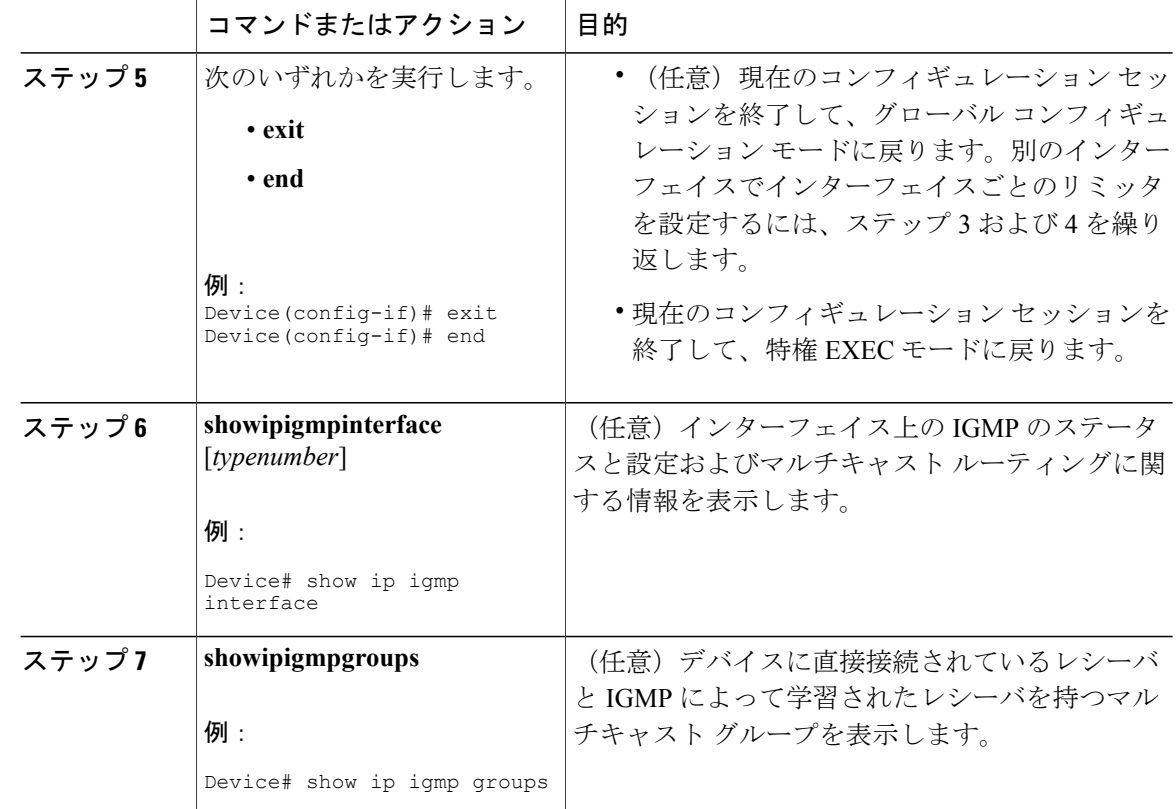

# <span id="page-5-1"></span><span id="page-5-0"></span>**IGMP** ステート制限の設定例

### **IGMP** ステート リミッタの設定例

次の例は、すべてのマルチキャスト フローがほぼ同量の帯域幅を使用するネットワーク環境でマ ルチキャスト CAC を提供するために、IGMP ステート リミッタを設定する方法を示します。 この例では、図に示すトポロジを使用します。

(注)

次の図および例では設定内のルータを使用していますが、任意のデバイス(ルータやスイッ チ)を使用できます。

図 **1**:**IGMP** ステート制限のサンプル トポロジ

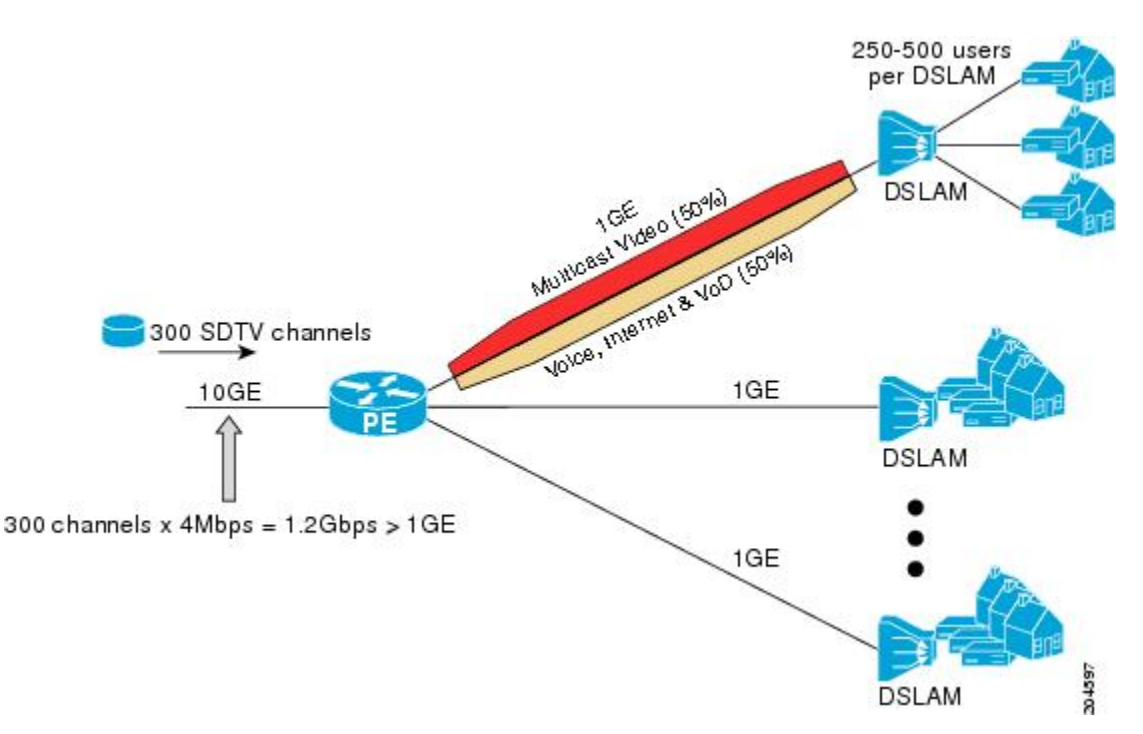

この例では、サービスプロバイダーは、300の標準画質 (SD) TV チャネルを提供しています。 各 SD チャネルが、約 4 Mbps を使用します。

このサービス プロバイダーは、デジタル加入者回線アクセス マルチプレクサ(DSLAM)に接続 されている PE ルータ上のギガビット イーサネット インターフェイスを、リンクの帯域幅の 50% (500 Mbps) をインターネット、音声、およびビデオ オン デマンド (VoD) サービス提供の加入 者が利用できるようにしたうえで、リンクの帯域幅の残りの 50% (500 Mbps) は SD チャネル提 供の加入者が利用できるようにプロビジョニングしなければなりません。

各 SD チャネルが同量の帯域幅 (4 Mbps) を使用するため、このサービス プロバイダーが提供す るサービスのプロビジョニングに必要なCACは、インターフェイスごとのIGMPステートリミッ タを使用して提供できます。インターフェイスごとに必要な必須CACを調べるために、チャネル の総数を 4 で割ります(各チャネルが 4 Mbps の帯域幅を使用するため)。したがって、インター フェイスごとに必要な必須 CAC は、次のようになります。

#### $500Mbps / 4Mbps = 125$  mroute

必須 CAC がわかったら、サービス プロバイダーは、その結果を使用して、PE ルータ上でギガ ビット イーサネット インターフェイスをプロビジョニングするのに必要な IGMP ごとのステート リミッタを設定します。このサービス プロバイダーは、ネットワークの CAC 要件に基づいて、 ギガビット イーサネット インターフェイスから外部へ転送できる SD チャネルを (常時) 125 に

制限しなければなりません。SD チャネルのプロビジョンのためのインターフェイスごとの IGMP ステート制限を 125 に設定すると、リンクの帯域幅の 50% は常に SD チャネルの提供に確保しな ければならない(しかし使用が50%を超えてはならない)500Mbpsの帯域幅にインターフェイス をプロビジョニングできます。

次の設定は、サービス プロバイダーがインターフェイスごとの mroute ステート リミッタを使用 して、加入者に提供する SD チャネルとインターネット、音声、および VoD サービス用にイン ターフェイス ギガビット イーサネット 0/0 をプロビジョニングする方法を示します。

```
interface GigabitEthernet0/0/0
description --- Interface towards the DSLAM ---
.
.
.
```

```
ip igmp limit 125
```
#### 関連トピック

```
グローバルな IGMP ステート リミッタの設定, (4 ページ)
IGMP ステート制限, (2 ページ)
```
## <span id="page-7-0"></span>その他の参考資料

関連資料

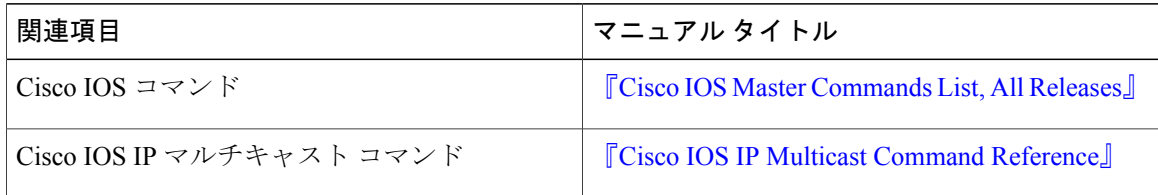

#### **MIB**

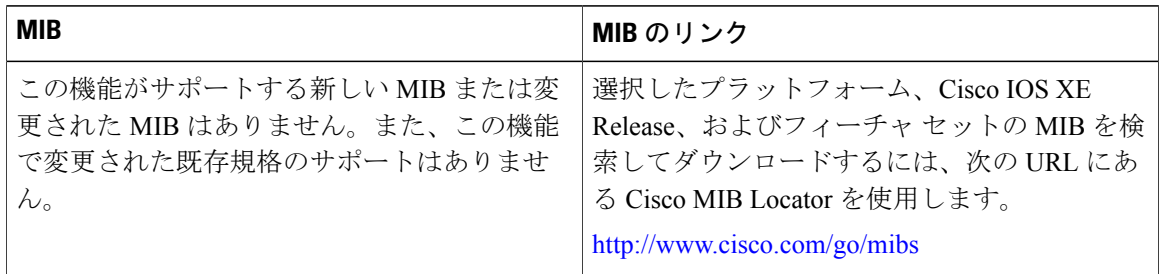

 $\mathbf I$ 

シスコのテクニカル サポート

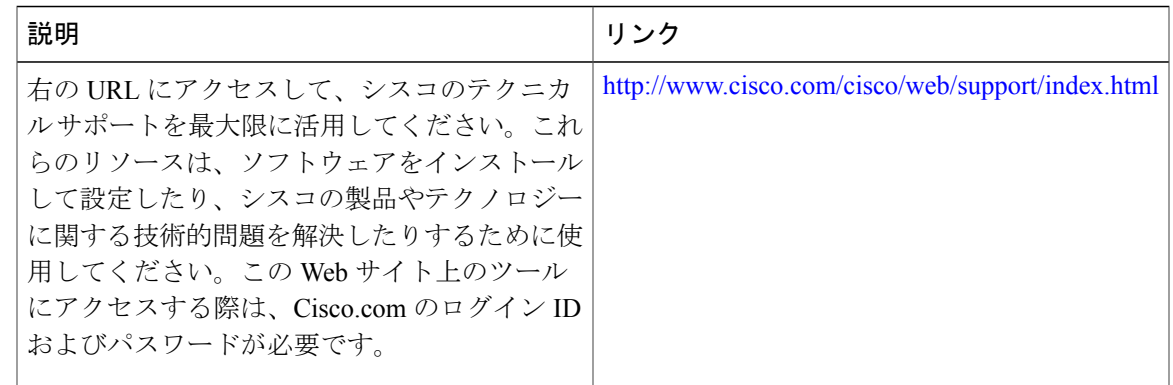

# <span id="page-8-0"></span>**IGMP** ステート制限の機能履歴と情報

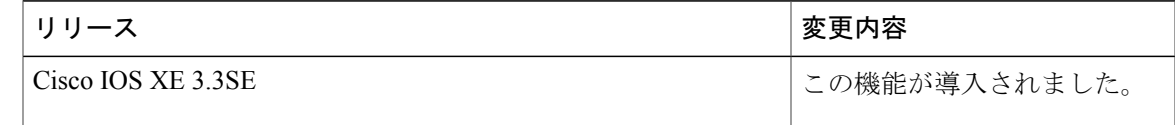

 $\mathbf I$